# Improvements in CTDB and Clustered Samba testing

Martin Schwenke <martin@meltin.net>

Samba Team IBM (Australia Development Laboratory, Linux Technology Center)

SambaXP 2019

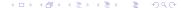

### Overview

- Testing with CTDB local daemons
- Autocluster 1.x

# Why?

Test a subset of CTDB functionality on a single machine

#### Where?

- Developer workstation
- Nightly regression testing
- Samba autobuild
- GitLab CI
- . . .

#### How?

- simple testsuite had the ability to start several daemons
- Daemons were started and stopped via dummy tests
- Less starts/stops made testing faster...
- ... but possibly error prone

### Why make this standalone?

A useful development and debugging tool

- A useful development and debugging tool
- Enable cluster testing in autobuild

- A useful development and debugging tool
- Enable cluster testing in autobuild
- Test scalability: how many local daemons can we run?

- A useful development and debugging tool
- Enable cluster testing in autobuild
- Test scalability: how many local daemons can we run?
- Cool hack?

#### Available commands

```
$ ./tests/local daemons.sh -h
usage: ./tests/local_daemons.sh <directory> <command> [ <options>... ]
Commands:
 setup
                 Set up daemon configuration according to given options
 start
                 Start specified daemon(s)
                 Stop specified daemon(s)
 stop
 onnode
                Run a command in the environment of specified daemon(s)
 print-socket
                 Print the Unix domain socket used by specified daemon(s)
                 Dump logs for specified daemon(s) to stdout
 dump-logs
All commands use <directory> for daemon configuration
Run command with -h option to see per-command usage
```

#### setup command usage

```
$ ./tests/local_daemons.sh foo setup -h
./tests/local_daemons.sh <directory> setup [ <options>... ]
Options:
 -F
                Disable failover (default: failover enabled)
 -N <file>
                Nodes file (default: automatically generated)
                Number of nodes (default: 3)
 -n <niim>
 -P <file>
                Public addresses file (default: automatically generated)
 -R.
                Use a command for the recovery lock (default: use a file)
                Socket wrapper shared library to preload (default: none)
 -S <library>
 -6
                Generate IPv6 IPs for nodes, public addresses (default: IPv4)
```

#### setup command demo

```
$ ./tests/local daemons.sh foo setup -n 100
Node 87 will have no public IPs.
$ 1s foo
node 0
        node 19 node 29 node 39 node 49 node 59 node 69 node 79 node 89 node 99
node.1
       node.2
                node.3
                        node.4
                                node.5
                                        node.6 node.7
                                                         node.8
                                                                 node.9
                                                                         nodes
node.10 node.20 node.30 node.40 node.50 node.60 node.70 node.80 node.90 public_addresses
node.11 node.21 node.31 node.41 node.51 node.61 node.71 node.81 node.91
node.12 node.22 node.32 node.42 node.52 node.62 node.72 node.82 node.92
node.13 node.23 node.33 node.43 node.53 node.63 node.73 node.83 node.93
node 14 node 24 node 34 node 44 node 54 node 64 node 74 node 84 node 94
node.15 node.25 node.35 node.45 node.55 node.65 node.75 node.85 node.95
node.16 node.26 node.36 node.46 node.56 node.66 node.76 node.86 node.96
node.17 node.27 node.37 node.47 node.57 node.67 node.77 node.87 node.97
node.18 node.28 node.38 node.48 node.58 node.68 node.78 node.88 node.98
$ 1s foo/node.0
ctdb.conf db debug-hung-script.sh events functions nodes notify.sh public_addresses run
$ pidof ctdbd
```

#### start command usage

```
$ ./tests/local_daemons.sh foo start -h
usage: ./tests/local_daemons.sh <directory> start <nodes>
```

<nodes> can be "all", a node number or any specification supported by onnode

#### start command demo

```
$ ./tests/local daemons.sh foo start 4
$ pidof ctdbd | wc -w
$ ./tests/local daemons.sh foo start 0-9
>> NODE: 127.0.0.1 <<
>> NODE: 127.0.0.2 <<
>> NODE: 127 0 0 3 <<
>> NODE: 127.0.0.9 <<
>> NODE: 127.0.0.10 <<
$ pidof ctdbd | wc -w
20
$ ./tests/local_daemons.sh foo start all
>> NODE: 127.0.0.1 <<
>> NODE: 127.0.0.100 <<
$ pidof ctdbd | wc -w
200
```

\$ ./tests/local\_daemons.sh foo onnode -h

#### onnode command usage

```
usage: ./tests/local_daemons.sh <directory> onnode <nodes> <command>...
<nodes> can be "all", a node number or any specification supported by onnode
```

#### onnode command demo

```
$ ./tests/local daemons.sh foo onnode 4 ctdb pnn
$ ./tests/local_daemons.sh foo onnode 4 ctdb nodestatus
pnn:4 127.0.0.5
                      OK (THIS NODE)
$ ./tests/local_daemons.sh foo onnode -q 0-9 ctdb nodestatus
pnn:0 127.0.0.1
                      OK (THIS NODE)
pnn:1 127.0.0.2
                      OK (THIS NODE)
pnn:2 127.0.0.3 OK (THIS NODE)
pnn:3 127.0.0.4
                      OK (THIS NODE)
pnn:4 127.0.0.5
                      OK (THIS NODE)
pnn:5 127.0.0.6
                      OK (THIS NODE)
pnn:6 127.0.0.7
                      OK (THIS NODE)
pnn:7 127.0.0.8
                      OK (THIS NODE)
pnn:8 127.0.0.9
                      OK (THIS NODE)
pnn:9 127.0.0.10
                      OK (THIS NODE)
$ ./tests/local daemons.sh foo onnode 4 ctdb nodestatus all
Number of nodes:100
pnn:0 127.0.0.1
                      OK
pnn:4 127.0.0.5
                      OK (THIS NODE)
pnn:5 127.0.0.6
                      UK
pnn:99 127.0.0.100
                       ΩK
$ echo $?
```

#### stop command usage

```
$ ./tests/local_daemons.sh foo stop -h
usage: ./tests/local_daemons.sh <directory> stop <nodes>
```

 ${\colored}$  can be "all", a node number or any specification supported by onnode

#### stop command demo

```
$ ./tests/local daemons.sh foo stop 5
$ pidof ctdbd | wc -w
198
$ ./tests/local daemons.sh foo stop 90-99
$ pidof ctdbd | wc -w
178
$ ./tests/local daemons.sh foo stop all
[127.0.0.6] connect() failed, errno=111
[127.0.0.6] Failed to connect to CTDB daemon (foo/node.5/run/ctdbd.socket)
[127.0.0.96] connect() failed, errno=111
[127.0.0.96] Failed to connect to CTDB daemon (foo/node.95/run/ctdbd.socket)
[127.0.0.97] connect() failed, errno=111
[127.0.0.97] Failed to connect to CTDB daemon (foo/node.96/run/ctdbd.socket)
[127.0.0.94] connect() failed, errno=111
[127.0.0.94] Failed to connect to CTDB daemon (foo/node.93/run/ctdbd.socket)
[127.0.0.100] connect() failed, errno=111
[127.0.0.100] Failed to connect to CTDB daemon (foo/node.99/run/ctdbd.socket)
[127.0.0.91] connect() failed, errno=111
[127.0.0.91] Failed to connect to CTDB daemon (foo/node.90/run/ctdbd.socket)
[127.0.0.93] connect() failed, errno=111
[127.0.0.93] Failed to connect to CTDB daemon (foo/node.92/run/ctdbd.socket)
[127.0.0.95] connect() failed, errno=111
[127.0.0.95] Failed to connect to CTDB daemon (foo/node.94/run/ctdbd.socket)
[127.0.0.99] connect() failed, errno=111
[127.0.0.99] Failed to connect to CTDB daemon (foo/node.98/run/ctdbd.socket)
$ pidof ctdbd | wc -w
```

\$ ./tests/local\_daemons.sh foo dump-logs -h

#### dump-logs command usage

```
usage: ./tests/local_daemons.sh <directory> dump-logs <nodes>
<nodes> can be "all", a node number or any specification supported by onnode
```

- <directory> (e.g. foo/) can be pulled from a remote test machine and dump-logs can then be run locally
- Alternatively, just produce an output file via dump-logs and retrieve that...

#### dump-logs command demo

```
$ ./tests/local daemons.sh foo dump-logs all | wc -l
2018270
$ ./tests/local_daemons.sh foo dump-logs all | tail -n 10
2019/05/16 15:59:40.147328 node.52 ctdb-eventd[21219]: Shutting down
2019/05/16 15:59:40.147431 node.40 ctdbd[20933]: 127.0.0.41:4379: node 127.0.0.53:4379 is dead
2019/05/16 15:59:40.147450 node.40 ctdbd[20933]: Tearing down connection to dead node :52
2019/05/16 15:59:40.147738 node.52 ctdbd[21211]: Shutdown sequence complete, exiting.
2019/05/16 15:59:40.147762 node.52 ctdbd[21211]: CTDB daemon shutting down
2019/05/16 15:59:40.148231 node.40 ctdb-eventd[20941]: 00.test: shutdown event
2019/05/16 15:59:40.148371 node.40 ctdb-eventd[20941]: Received signal 15
2019/05/16 15:59:40.148386 node.40 ctdb-eventd[20941]: Shutting down
2019/05/16 15:59:40.148751 node.40 ctdbd[20933]: Shutdown sequence complete, exiting.
2019/05/16 15:59:40.148770 node.40 ctdbd[20933]: CTDB daemon shutting down
$ ./tests/local_daemons.sh foo dump-logs 0-9 | tail -n 2000 | head -n 10
2019/05/16 15:59:31.337143 node.8 ctdbd[18786]: Control modflags on node 0 - Unchanged - flags 0x0
2019/05/16 15:59:31.337213 node.9 ctdbd[18810]: Control modflags on node 0 - Unchanged - flags 0x0
2019/05/16 15:59:31.337628 node.4 ctdbd[17963]: Control modflags on node 0 - Unchanged - flags 0x0
2019/05/16 15:59:31.344454 node.0 ctdbd[18617]: Control modflags on node 1 - Unchanged - flags 0x0
2019/05/16 15:59:31.344470 node.1 ctdbd[18634]: Control modflags on node 1 - Unchanged - flags 0x0
2019/05/16 15:59:31.344523 node.2 ctdbd[18657]: Control modflags on node 1 - Unchanged - flags 0x0
2019/05/16 15:59:31.344605 node.3 ctdbd[18679]: Control modflags on node 1 - Unchanged - flags 0x0
2019/05/16 15:59:31.344663 node.6 ctdbd[18740]: Control modflags on node 1 - Unchanged - flags 0x0
2019/05/16 15:59:31.344726 node.7 ctdbd[18761]: Control modflags on node 1 - Unchanged - flags 0x0
2019/05/16 15:59:31.344776 node.8 ctdbd[18786]: Control modflags on node 1 - Unchanged - flags 0x0
```

#### print-socket command usage

```
$ ./tests/local_daemons.sh foo print-socket -h
usage: ./tests/local_daemons.sh <directory> print-socket <nodes>
```

<nodes> can be "all", a node number or any specification supported by onnode

#### print-socket command demo

```
$ ./tests/local_daemons.sh foo print-socket 0-9 foo/node.0/run/ctdbd.socket foo/node.1/run/ctdbd.socket foo/node.2/run/ctdbd.socket foo/node.3/run/ctdbd.socket foo/node.4/run/ctdbd.socket foo/node.5/run/ctdbd.socket foo/node.6/run/ctdbd.socket foo/node.7/run/ctdbd.socket foo/node.7/run/ctdbd.socket foo/node.8/run/ctdbd.socket foo/node.9/run/ctdbd.socket foo/node.9/run/ctdbd.socket
```

#### How does this work?

• local\_daemons.sh is 450 lines of POSIX shell code

- local\_daemons.sh is 450 lines of POSIX shell code
- When CTDB\_TEST\_MODE is set then ctdbd and ctdb tool look at CTDB\_BASE (e.g. CTDB\_BASE=foo/node.4)

- local\_daemons.sh is 450 lines of POSIX shell code
- When CTDB\_TEST\_MODE is set then ctdbd and ctdb tool look at CTDB\_BASE (e.g. CTDB\_BASE=foo/node.4)
- Configuration files, socket(s), TDBs, logs, etc. are all relative to CTDB\_BASE when running in test mode

- local\_daemons.sh is 450 lines of POSIX shell code
- When CTDB\_TEST\_MODE is set then ctdbd and ctdb tool look at CTDB\_BASE (e.g. CTDB\_BASE=foo/node.4)
- Configuration files, socket(s), TDBs, logs, etc. are all relative to CTDB\_BASE when running in test mode
- local\_daemons.sh sources some test infrastructure for:
  - finding things (e.g. helpers); and
  - setting up base directory for each node

- local\_daemons.sh is 450 lines of POSIX shell code
- When CTDB\_TEST\_MODE is set then ctdbd and ctdb tool look at CTDB\_BASE (e.g. CTDB\_BASE=foo/node.4)
- Configuration files, socket(s), TDBs, logs, etc. are all relative to CTDB\_BASE when running in test mode
- local\_daemons.sh sources some test infrastructure for:
  - finding things (e.g. helpers); and
  - setting up base directory for each node
- local\_daemons.sh sets ONNODE\_SSH to its own ssh implementation, which sets CTDB\_BASE depending on target node and then runs the given command in a shell

- local\_daemons.sh is 450 lines of POSIX shell code
- When CTDB\_TEST\_MODE is set then ctdbd and ctdb tool look at CTDB\_BASE (e.g. CTDB\_BASE=foo/node.4)
- Configuration files, socket(s), TDBs, logs, etc. are all relative to CTDB\_BASE when running in test mode
- local\_daemons.sh sources some test infrastructure for:
  - finding things (e.g. helpers); and
  - setting up base directory for each node
- local\_daemons.sh sets ONNODE\_SSH to its own ssh implementation, which sets CTDB\_BASE depending on target node and then runs the given command in a shell
- Works nicely in CTDB's simple testsuite, which runs in Samba autobuild

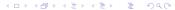

What is Autocluster < 1.0?

• git://git.samba.org/autocluster.git

- git://git.samba.org/autocluster.git
- Originally a bash script, written by Tridge in July 2008

- git://git.samba.org/autocluster.git
- Originally a bash script, written by Tridge in July 2008
- ... with supporting Kickstart scripts, libvirt XML templates and supporting scripts

- git://git.samba.org/autocluster.git
- Originally a bash script, written by Tridge in July 2008
- ... with supporting Kickstart scripts, libvirt XML templates and supporting scripts
- Used to create and configure virtual clusters for testing CTDB

- git://git.samba.org/autocluster.git
- Originally a bash script, written by Tridge in July 2008
- ... with supporting Kickstart scripts, libvirt XML templates and supporting scripts
- Used to create and configure virtual clusters for testing CTDB
- Didn't try to solve general virtualisation/deployment/configuration problem

#### What is Autocluster < 1.0?

- git://git.samba.org/autocluster.git
- Originally a bash script, written by Tridge in July 2008
- ... with supporting Kickstart scripts, libvirt XML templates and supporting scripts
- Used to create and configure virtual clusters for testing CTDB
- Didn't try to solve general virtualisation/deployment/configuration problem
- Pre-dates Chef (January 2009), Vagrant (March 2010),
   OpenStack (October 2010), Ansible (February 2012) but not Puppet (2005)

#### What is Autocluster < 1.0?

- git://git.samba.org/autocluster.git
- Originally a bash script, written by Tridge in July 2008
- ... with supporting Kickstart scripts, libvirt XML templates and supporting scripts
- Used to create and configure virtual clusters for testing CTDB
- Didn't try to solve general virtualisation/deployment/configuration problem
- Pre-dates Chef (January 2009), Vagrant (March 2010),
   OpenStack (October 2010), Ansible (February 2012) but not Puppet (2005)
- Maintained by me for over 10 years

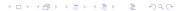

#### What is Autocluster < 1.0?

- git://git.samba.org/autocluster.git
- Originally a bash script, written by Tridge in July 2008
- ... with supporting Kickstart scripts, libvirt XML templates and supporting scripts
- Used to create and configure virtual clusters for testing CTDB
- Didn't try to solve general virtualisation/deployment/configuration problem
- Pre-dates Chef (January 2009), Vagrant (March 2010),
   OpenStack (October 2010), Ansible (February 2012) but not Puppet (2005)
- Maintained by me for over 10 years
- Spike of activity in 2014 to add structure, separate out configuration stage from VM deployment

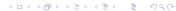

What was wrong with Autocluster < 1.0?

• Supported only RHEL/CentOS clusters with libvirt

- Supported only RHEL/CentOS clusters with libvirt
- Fragile creation of 'base' images via kickstart magic

- Supported only RHEL/CentOS clusters with libvirt
- Fragile creation of 'base' images via kickstart magic
- Got stuck at RHEL 6.9...

- Supported only RHEL/CentOS clusters with libvirt
- Fragile creation of 'base' images via kickstart magic
- Got stuck at RHEL 6.9...
- ... although some early versions of RHEL 7.x worked

# Motivation for rewriting

• Broken, unmaintainable

- Broken, unmaintainable
- Large parts of this have since been done better

- Broken, unmaintainable
- Large parts of this have since been done better
- Tim Potter gave me a Chef demonstration in late 2014

- Broken, unmaintainable
- Large parts of this have since been done better
- Tim Potter gave me a Chef demonstration in late 2014
- Michael Adam demonstrated Vagrant at SambaXP 2015

- Broken, unmaintainable
- Large parts of this have since been done better
- Tim Potter gave me a Chef demonstration in late 2014
- Michael Adam demonstrated Vagrant at SambaXP 2015
- Stuck...

## A vague plan...

• Rewrite on top of other existing software

- Rewrite on top of other existing software
- Checked reviews, tutorials and documentation

- Rewrite on top of other existing software
- Checked reviews, tutorials and documentation
- Vagrant

- Rewrite on top of other existing software
- Checked reviews, tutorials and documentation
- Vagrant
  - Michael's demo looked very promising and has a git repo containing a useful starting point

- Rewrite on top of other existing software
- Checked reviews, tutorials and documentation
- Vagrant
  - Michael's demo looked very promising and has a git repo containing a useful starting point
  - Using alternate OS for cluster nodes should be easy

- Rewrite on top of other existing software
- Checked reviews, tutorials and documentation
- Vagrant
  - Michael's demo looked very promising and has a git repo containing a useful starting point
  - Using alternate OS for cluster nodes should be easy
  - Create cluster of containers after a little extra development?

- Rewrite on top of other existing software
- Checked reviews, tutorials and documentation
- Vagrant
  - Michael's demo looked very promising and has a git repo containing a useful starting point
  - Using alternate OS for cluster nodes should be easy
  - Create cluster of containers after a little extra development?
- Ansible (mature, declarative, lightweight on nodes: SSH only)

- Rewrite on top of other existing software
- Checked reviews, tutorials and documentation
- Vagrant
  - Michael's demo looked very promising and has a git repo containing a useful starting point
  - Using alternate OS for cluster nodes should be easy
  - Create cluster of containers after a little extra development?
- Ansible (mature, declarative, lightweight on nodes: SSH only)
- January this year: Could this be a Google Summer of Code project?

- Rewrite on top of other existing software
- Checked reviews, tutorials and documentation
- Vagrant
  - Michael's demo looked very promising and has a git repo containing a useful starting point
  - Using alternate OS for cluster nodes should be easy
  - Create cluster of containers after a little extra development?
- Ansible (mature, declarative, lightweight on nodes: SSH only)
- January this year: Could this be a Google Summer of Code project?
- It would have to be feasible...

- Rewrite on top of other existing software
- Checked reviews, tutorials and documentation
- Vagrant
  - Michael's demo looked very promising and has a git repo containing a useful starting point
  - Using alternate OS for cluster nodes should be easy
  - Create cluster of containers after a little extra development?
- Ansible (mature, declarative, lightweight on nodes: SSH only)
- January this year: Could this be a Google Summer of Code project?
- It would have to be feasible...
- How do we determine feasibility?

- Rewrite on top of other existing software
- Checked reviews, tutorials and documentation
- Vagrant
  - Michael's demo looked very promising and has a git repo containing a useful starting point
  - Using alternate OS for cluster nodes should be easy
  - Create cluster of containers after a little extra development?
- Ansible (mature, declarative, lightweight on nodes: SSH only)
- January this year:
   Could this be a Google Summer of Code project?
- It would have to be feasible...
- How do we determine feasibility?
- Hmmm...

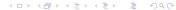

### First, try Vagrant + vagrant-libvirt

- Starting a cluster with shared storage is racy (vagrant-libvirt issue #825)
- Mounting filesystem from host via NFS needs NFS packages...
- ... which aren't in base image (aka. 'box')...
- ... but package installation times out if network is slow...
- ...so don't install packages in Vagrant...
- ...so don't use shared/synced folders...
- vagrant-cachier is unreliable...and uses NFS no!
- vagrant-timezone/Ruby can't work out host timezone
- Sometimes private network interfaces do not come up
- Private networks controlled by NetworkManager by default problems with node reboot

## Minimal Vagrant + vagrant-libvirt solution

• Vagrantfile (~120 lines) + short helper script(s)

- Vagrantfile (~120 lines) + short helper script(s)
- Loads YAML configuration file

- Vagrantfile (~120 lines) + short helper script(s)
- Loads YAML configuration file
- Configure using basic Vagrant capabilities:
  - Shared block devices, with generated serial numbers
  - Proxies based on host proxies
  - Private networks, not controlled by NetworkManager
  - Default route

- Vagrantfile (~120 lines) + short helper script(s)
- Loads YAML configuration file
- Configure using basic Vagrant capabilities:
  - Shared block devices, with generated serial numbers
  - Proxies based on host proxies
  - Private networks, not controlled by NetworkManager
  - Default route
- Configure/check with short helper scripts:
  - Password-less SSH root access to and between nodes
  - Check that configured IP addresses for private networks are present

Node configuration via Ansible

Node configuration via Ansible

Initial experiments

### Node configuration via Ansible

- Initial experiments
- Ansible plays are (somewhat) declarative

### Node configuration via Ansible

- Initial experiments
- Ansible plays are (somewhat) declarative
- Ansible plays should be idempotent

- Initial experiments
- Ansible plays are (somewhat) declarative
- Ansible plays should be idempotent
- Read Best Practices for Working With Playbooks

- Initial experiments
- Ansible plays are (somewhat) declarative
- Ansible plays should be idempotent
- Read Best Practices for Working With Playbooks
- Read it again! Awesome!

- Initial experiments
- Ansible plays are (somewhat) declarative
- Ansible plays should be idempotent
- Read Best Practices for Working With Playbooks
- Read it again! Awesome!
- Iterated to try to get things right

- Initial experiments
- Ansible plays are (somewhat) declarative
- Ansible plays should be idempotent
- Read Best Practices for Working With Playbooks
- Read it again! Awesome!
- Iterated to try to get things right
- Result...

```
$ git show --stat 51ff83d | tail -n 1
69 files changed, 1169 insertions(+)
```

- nas

#### Ansible playbook —

```
$ cat ansible/node/site.yml
- import_playbook: ad.yml
- import_playbook: base.yml
- import_playbook: build.yml
- import_playbook: cbuild.yml
- import_playbook: storage.yml
- import_playbook: test.yml
- import_playbook: nas.yml
$ cat ansible/node/nas.yml
- hosts: nas-nodes
  remote_user: root
  roles:
    - common
    - clusterfs
    - nasrepos
    - ctdb
    - storage
```

#### Ansible playbook — roles

\$ find ansible/node/ -maxdepth 2 -type d
ansible/node/
ansible/node/roles
ansible/node/roles/common
ansible/node/roles/build
ansible/node/roles/clusterfs
ansible/node/roles/nas
ansible/node/roles/nasrepos
ansible/node/roles/ad
ansible/node/roles/storage
ansible/node/roles/ctdb

## Ansible playbook — common role main task

```
$ cat ansible/node/roles/common/tasks/main.yml
- include_tasks: "{{ ansible_os_family | lower }}/{{ task }}.yml"
  with_list:
  - packages
  - firewall
  - ntp
  loop_control:
    loop_var: task
- meta: flush handlers
- include_tasks: generic/{{ task }}.yml
  with list:
  - selinux
  - autocluster
  - hosts
  - resolv_conf
  - ssh
  loop_control:
    loop_var: task
```

#### Ansible playbook — common role tasks

```
$ ls -1 ansible/node/roles/common/tasks/*
ansible/node/roles/common/tasks/main.yml
ansible/node/roles/common/tasks/generic:
autocluster.yml
hosts.yml
mount_home.yml
resolv_conf.yml
rsyslog.yml
selinux.yml
ssh.yml
timezone.yml
ansible/node/roles/common/tasks/redhat:
firewall.yml
ntp.yml
packages.yml
```

# Ansible playbook — storage role

```
$ cat ansible/node/roles/storage/tasks/main.yml
---
- include_tasks: generic/{{ task }}.yml
  with_list:
  - clusterfs-{{ clusterfs.type }}
  loop_control:
    loop_var: task
$ ls -1 ansible/node/roles/storage/tasks/generic
clusterfs-gpfs-once.yml
clusterfs-gpfs.yml
```

- Integrate running ansible-playbook
- Integrate running vagrant

- Integrate running ansible-playbook
- Integrate running vagrant
- Both use a YAML configuration file...

- Integrate running ansible-playbook
- Integrate running vagrant
- Both use a YAML configuration file...
- ... generated by shell script from shell configuration file

- Integrate running ansible-playbook
- Integrate running vagrant
- Both use a YAML configuration file...
- ... generated by shell script from shell configuration file
- Can I write a Python script to parse YAML config and produce an old-style shell configuration for the few remaining variables needed in the script?

- Integrate running ansible-playbook
- Integrate running vagrant
- Both use a YAML configuration file...
- ... generated by shell script from shell configuration file
- Can I write a Python script to parse YAML config and produce an old-style shell configuration for the few remaining variables needed in the script?
- Of course!

- Integrate running ansible-playbook
- Integrate running vagrant
- Both use a YAML configuration file...
- ... generated by shell script from shell configuration file
- Can I write a Python script to parse YAML config and produce an old-style shell configuration for the few remaining variables needed in the script?
- Of course!
- Hmmm...there isn't a lot of shell script left...

- Integrate running ansible-playbook
- Integrate running vagrant
- Both use a YAML configuration file...
- ... generated by shell script from shell configuration file
- Can I write a Python script to parse YAML config and produce an old-style shell configuration for the few remaining variables needed in the script?
- Of course!
- Hmmm...there isn't a lot of shell script left...
- Why not invoke vagrant and ansible-playbook from the Python script?

- Integrate running ansible-playbook
- Integrate running vagrant
- Both use a YAML configuration file...
- ... generated by shell script from shell configuration file
- Can I write a Python script to parse YAML config and produce an old-style shell configuration for the few remaining variables needed in the script?
- Of course!
- Hmmm...there isn't a lot of shell script left...
- Why not invoke vagrant and ansible-playbook from the Python script?
- Wow! It's all just a small Python script now!

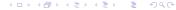

How much Python?

#### How much Python?

#### How much Python?

- Includes shared storage volume creation and deletion
- Doesn't include additional host setup functionality

How much removed?

#### How much removed?

```
$ git show --oneline --stat acab4ff | cat
acab4ff Remove bash autocluster script and supporting files
README
 autocluster
 .../scripts/cluster_configure/cluster-configure.py |
                                                        452 -----
 . . .
 .../all/root/scripts/tasks/setup_clusterfs_gpfs.sh |
                                                         208 ---
 config.d/00base.defconf
 config.d/02kickstart.defconf
 config.d/05diskimage_guestfish.defconf
                                                         193 ---
 config.d/05diskimage_guestmount.defconf
                                                         150 --
 config.d/05diskimage_loopback.defconf
                                                        237 ---
 config.d/10shareddisk.defconf
                                                         311 ----
 . . .
 templates/nas-kickstart.cfg
                                                         122 --
 templates/node.xml
                                                         35 -
 vircmd
                                                         161 --
 117 files changed, 2 insertions(+), 7211 deletions(-)
```

**Experiments** 

#### Experiments

- Docker containers?
  - Vagrant CentOS 7 docker image (roboxes/centos7) can not be used with Vagrant: no vagrant user
  - Vagrant CentOS 7 docker image (roboxes/centos7) can not be upgraded: RPM checksum failure on a systemd package
  - systemd + SELinux + Docker == raging dumpster fire
    - SELinux is not namespaced
    - Disabling SELinux in Docker container disables it on host
    - Must run host in permissive mode
  - Vagrant does not set up private networks in Docker containers
  - Some of this attempt is stashed away in a branch

#### Experiments

- Docker containers?
  - Vagrant CentOS 7 docker image (roboxes/centos7) can not be used with Vagrant: no vagrant user
  - Vagrant CentOS 7 docker image (roboxes/centos7) can not be upgraded: RPM checksum failure on a systemd package
  - ullet systemd + SELinux + Docker == raging dumpster fire
    - SELinux is not namespaced
    - Disabling SELinux in Docker container disables it on host
    - Must run host in permissive mode
  - Vagrant does not set up private networks in Docker containers
  - Some of this attempt is stashed away in a branch
- VirtualBox
  - Have libvirt, so no motivation to use this directly
  - Learned some things about VirtualBox + Vagrant
  - Have untested VirtualBox support is stashed away in a branch

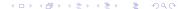

#### What has been lost?

- Some IBM TSM (hierarchical storage management) support
- Support for testing vsftpd and httpd
- Multipath access to shared storage
- Support for iSCSI shared storage

What has been won?

Maintainability

- Maintainability
- Base images (aka. 'boxes') are someone else's problem

- Maintainability
- Base images (aka. 'boxes') are someone else's problem
- Ease of adding target platforms (e.g. Debian)
- Ease of adding alternate cluster filesystems

- Maintainability
- Base images (aka. 'boxes') are someone else's problem
- Ease of adding target platforms (e.g. Debian)
- Ease of adding alternate cluster filesystems
- Integrated host setup command and Ansible playbook

To do?

#### To do?

Make Ansible playbooks more idempotent:

```
PLAY RECAP ***
m1ad1
                            changed=1
                                         unreachable=0
                                                           failed=0
                  : ok=35
m1base1
                  : ok=28
                            changed=0
                                         unreachable=0
                                                           failed=0
m1build1
                  : ok=33
                            changed=2
                                         unreachable=0
                                                           failed=0
m1cbuild1
                  : ok=39
                            changed=3
                                         unreachable=0
                                                           failed=0
m1n1
                  : ok=89
                            changed=22
                                         unreachable=0
                                                           failed=0
m1n2
                  : ok=73
                            changed=14
                                         unreachable=0
                                                           failed=0
m1n3
                  : ok=73
                            changed=14
                                         unreachable=0
                                                           failed=0
```

Not a high priority because the focus is on initial configuration rather than ongoing configuration management

#### To do?

Make Ansible playbooks more idempotent:

```
PLAY RECAP ***
m1ad1
                            changed=1
                                         unreachable=0
                                                           failed=0
                  : ok=35
m1base1
                  : ok=28
                            changed=0
                                         unreachable=0
                                                           failed=0
m1build1
                  : ok=33
                            changed=2
                                                           failed=0
                                         unreachable=0
m1cbuild1
                  : ok=39
                            changed=3
                                         unreachable=0
                                                           failed=0
m1n1
                  : ok=89
                            changed=22
                                         unreachable=0
                                                           failed=0
m1n2
                  : ok=73
                            changed=14
                                         unreachable=0
                                                           failed=0
m1n3
                  : ok=73
                            changed=14
                                         unreachable=0
                                                           failed=0
```

Not a high priority because the focus is on initial configuration rather than ongoing configuration management

Add some variations previously mentioned

#### To do?

Make Ansible playbooks more idempotent:

```
PLAY RECAP ***
m1ad1
                            changed=1
                                         unreachable=0
                                                           failed=0
                  : ok=35
m1base1
                  : ok=28
                            changed=0
                                         unreachable=0
                                                           failed=0
m1build1
                  : ok=33
                            changed=2
                                                           failed=0
                                         unreachable=0
m1cbuild1
                  : ok=39
                            changed=3
                                         unreachable=0
                                                           failed=0
m1n1
                  : ok=89
                            changed=22
                                         unreachable=0
                                                           failed=0
m1n2
                  : ok=73
                            changed=14
                                         unreachable=0
                                                           failed=0
m1n3
                  : ok=73
                            changed=14
                                         unreachable=0
                                                           failed=0
```

Not a high priority because the focus is on initial configuration rather than ongoing configuration management

- Add some variations previously mentioned
- Improve host setup?

# Legal Statement

- This work represents the view of the authors and does not necessarily represent the view of IBM.
- IBM is a registered trademark of International Business Machines Corporation in the United States and/or other countries.
- Linux is a registered trademark of Linus Torvalds.
- Microsoft and Windows are trademarks of Microsoft Corporation in the United States, other countries, or both.
- Other company, product, and service names may be trademarks or service marks of others.

# Questions?